# Infinite Campus Parent Portal Quick Guide

To access your parent portal—

- Go to **www.mocfv.org** and click on "**Infinite Campus"** in the upper-right.
- Enter your username and password and click "Sign In". If you prefer to view in Spanish you can choose this at the bottom of the web page.

Click on **SELECT A STUDENT**  $\rightarrow$  to choose which child's information you would like to view.

#### Calendar **Schedule** > **Attendance** >  $\mathbf{r}$ **Grades Health** > **To Do List** > **Reports** > **Demographics** > **Family Messages** > > **Discussions Household Information** > **Family Members** > Calendar > **Payments** > **Food Service** > To Do List > **User Account Account Settings** > **Contact Preferences** > **Notification Settings** >

## Student Information

Use these menus to view student information including their calendar and assignments, attendance, grades, and immunization records

### Household Information

Use these menus to update information about your household and family members.

## Payments and Food Service

Use these menus to add money to your family lunch account and view lunch account balance and transactions.

## Account Settings

Change your parent portal password.

#### Contact Preferences

Choose how you would like to receive Emergency, Attendance, General, and Teacher notifications by Phone, Text, and/or Email. Emergency would include late starts and cancellations.

## Notification Settings

These notifications are received in the portal under and on the Infinite Campus mobile app.

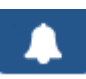

# Guía rápida del Portal de padres para accesar al Campus Infinito

Como accesar al portal de padres—

- Visite el sitio web **www.mocfv.org** y haga clic en "**Infinite Campus**" en la parte superior derecha.
- Entre su nombre del usuario y su contraseña y haga click en "Sign In". Si usted prefiere verlo en Español, usted puede escogerlo en la parte de abajo de la página.

Haga click seleccione Un Estudiante v para escoger la información de cuál de sus estudiantes le gustaría ver.

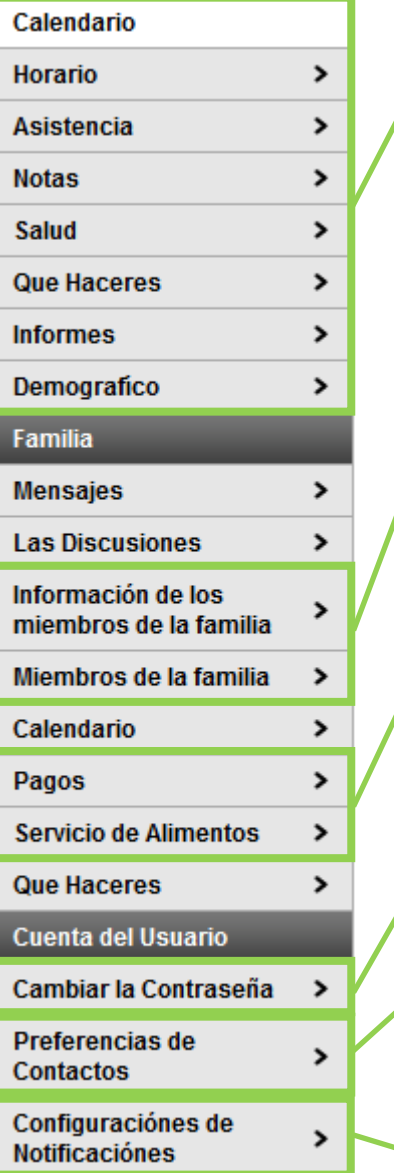

# Información del Estudiante

Use estos menús para ver lo que incluye esa información estudiantil como sus calendarios y tareas, asistencias, y calificaciones y su record de vacunas.

## Información Familiar

Use estos menús para información actualizada acerca de los miembros de la familia.

## Pagos y Servicio de Comida y Alimentos

Use estos menús para poner dinero en su cuenta familiar y mirar el balance de su centa así como sus transacciones.

## Configuraciones de la Cuenta

Cambie su contraseña del Portal Principal.

#### Contactos de Preferencia

Escoja como le gustaría emergencias, asistencia, general, notificaciones de los maestros por teléfono, mensajes de texto, ó por correo electrónico.

## Configuraciones de Notificaciones

Estas notificaciones serán recibidas en el portal bajo y en la aplicación móvil del Campus Infinito.